# Log In Scouts | Terrain – How to:

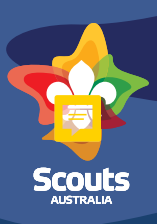

# **Logging in to Scouts Terrain for the first time?**

## **Step 1**

Visit Scouts Terrain at <https://terrain.scouts.com.au>

# **Step 2**

Select from the Branch drop down where you are registered as a member

# **Step 3**

Type in your membership number

• If this is unknown, contact your Section Leader, Group Leader or your District Support personnel who should be able to support you. Alternatively you can contact your Branch office for support.

#### **Step 4**

You will enter your date of birth as your password initially (YYYY-MM-DD) e.g. if you were born on the  $1<sup>st</sup>$  of June 1990 you will enter 1990-06-01

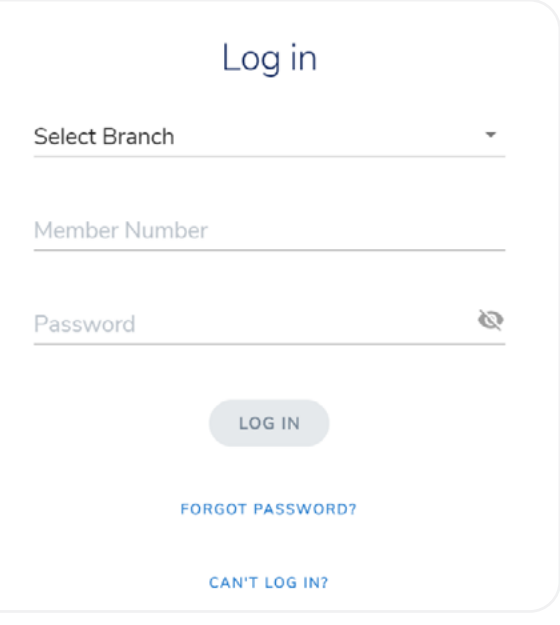

#### **Step 5**

Press the Log In Button

#### **Step 6**

You will be asked to enter your email address and create a new password. Remember to keep your password safe!

You should now be logged in to Scouts Terrain!

### **Forgotten your Password?**

Click on the link, and you should receive an email with a verification code. This will enable you to log in and reset your password.

#### **Can't Log In**

Visit the tips and hints page by clicking on the 'Can't Log In' link for support. If this doesn't help, please lodge a support request.